# Funktion "Bitte nicht stören" über Softkey und Sterncode auf Cisco IP-Telefonen der Serie SPA 300 einrichten  $\overline{\phantom{a}}$

## Ziel

Die Funktion "Bitte nicht stören" blockiert eingehende Anrufe vorübergehend. Wenn Voicemail konfiguriert ist, werden die eingehenden Anrufe direkt an die Voicemail weitergeleitet. Andernfalls hört der Benutzer ein Besetztzeichen oder eine Besetztnachricht. Die Funktion "Bitte nicht stören" wirkt sich nicht auf ausgehende Anrufe aus.

In diesem Dokument wird erläutert, wie die Funktion "Bitte nicht stören" auf den Cisco IP-Telefonen der Serie SPA300 aktiviert oder deaktiviert wird.

#### Anwendbare Geräte

·IP-Telefon SPA301 · IP-Telefon SPA303

### Bitte nicht stören-Einrichtung

#### Konfiguration über Softkey

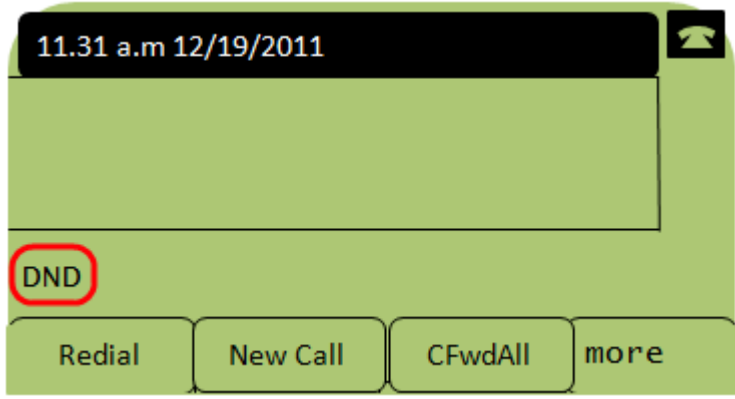

Schritt 1: Drücken Sie DND (Nicht stören), um die Funktion Bitte nicht stören zu aktivieren. Auf dem LCD-Bildschirm wird DND (Bitte nicht stören) angezeigt, was bedeutet, dass die Funktion "Bitte nicht stören" am Telefon aktiviert ist.

Hinweis: Um die Funktion "Bitte nicht stören" zu deaktivieren, drücken Sie erneut die programmierbare Taste DND.

#### Konfiguration über Sterncode

Schritt 1: Um die Funktion "Bitte nicht stören" zu aktivieren, geben Sie \*78 ein.

Schritt 2: Um die Funktion "Bitte nicht stören" zu deaktivieren, geben Sie \*79 ein.